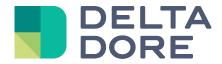

# Lifedomus SNMP

31/01/2018

Version 1.2

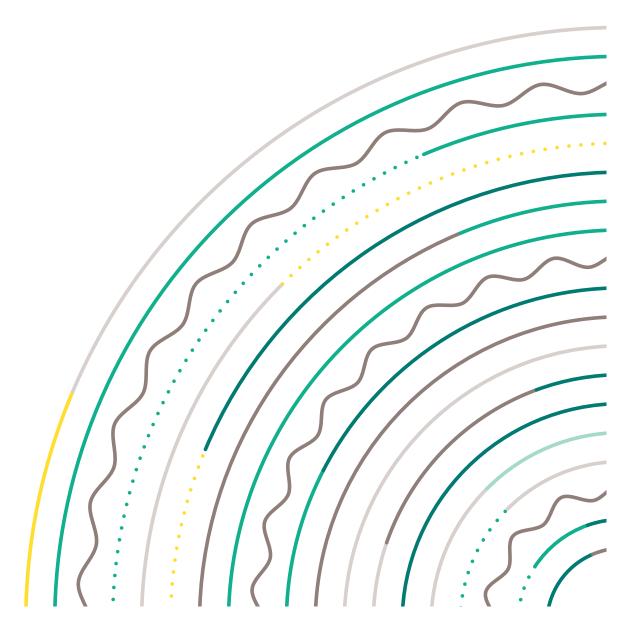

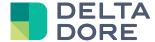

# **SNMP** protocol

#### **Table of contents**

| 1 | Pr  | rerequisites      | .3 |
|---|-----|-------------------|----|
| 2 | Sr  | nmpB software     | .3 |
|   |     | onnector creation |    |
|   |     | Version 1/2c      |    |
|   | 3.2 | Version 3         | .4 |
|   | 3.3 | Cyclic readout    | .4 |
|   |     | evice properties  |    |

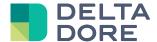

#### 1 Prerequisites

Basic concepts about the SNMP protocol must be mastered to better understand some of the terms and how the connector operates.

You will find the documentations online, including on the following websites:

http://www.frameip.com/snmp/

http://irp.nain-t.net/doku.php/215snmp:start

### 2 SnmpB software

We recommend simultaneously using the SnmpB software, which will enable you to browse the MIB tree structure, as well as import external MIBs, in order to obtain the OIDs and any information useful for data recovery.

The software can be found at the following address: <a href="https://sourceforge.net/projects/snmpb/">https://sourceforge.net/projects/snmpb/</a>

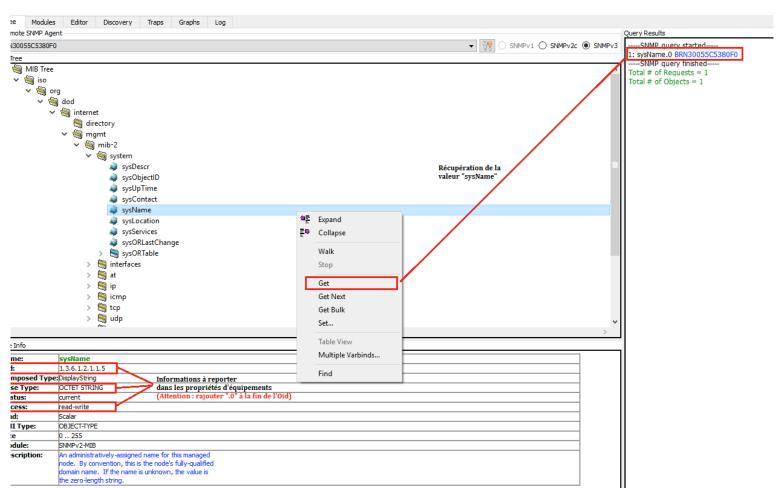

#### 3 Connector creation

First of all, enter the device's IP address, its port and SNMP trap recovery port.

Depending on the SNMP version you are using, other properties are required

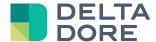

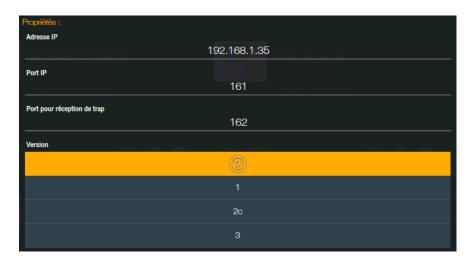

#### 3.1 Version 1/2c

In version 1 and 2c, all you need to do is enter the read and write community strings (respectively 'public' and 'private').

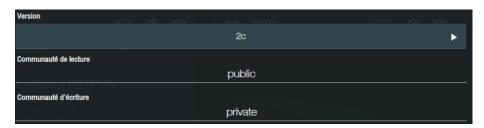

#### 3.2 Version 3

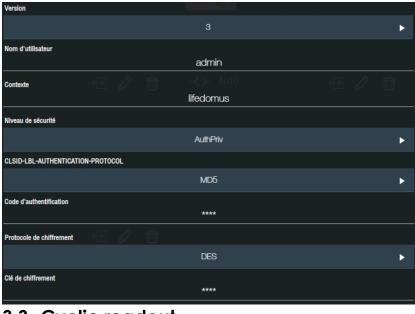

In version 3, several authentication parameters are required (you will find them in your device's protocol settings).

Enter the user name, associated context and the security level.

- NoAuthNoPriv: No authentication required
- AuthNoPriv: Enter the authentication code ans the associated protocol (MD5 by default)
- AuthPriv: Also enter the encryption key and associated protocol (DES by default)

## 3.3 Cyclic readout

You can also enable a cyclic readout of all the connector's properties by entering an update period for state feedbacks (in seconds) superior to 0 (enabled by default with a period of 300 seconds, i.e. 5 min)

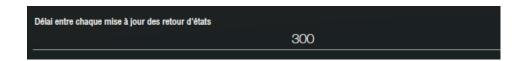

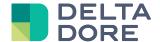

### 4 Device properties

The SNMP protocol can be used with all generic devices.

Create a device, then associate the associated connector. Press to add a property:

OID: You will find the OID value via the SnmpB tool (remember the '.0' at the end, or the line index - e.g. '.1' for line 1 - when reading a table column)

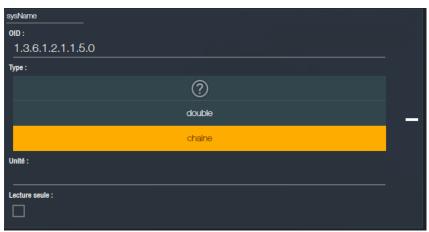

Type: String or Double. In SnmpB, corresponds to an 'OCTET STRING' or 'INTEGER' or any other numeric type.

Unit: Free text field, used if you want to recover the device temperature value in °C for example

Read only: 'Read-only' property in SnmpB. If the 'read only' box is selected, only a state feedback will be associated with this property. Otherwise, an edit action for this value will also be added.

E.g. 'sysName' property painter:

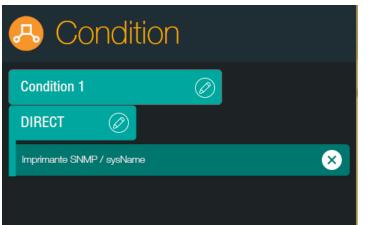

Painter result:

BRN30055C5380F0

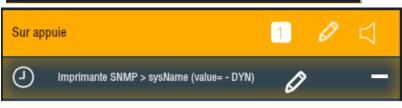

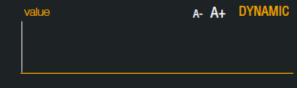